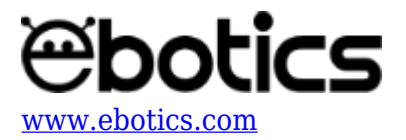

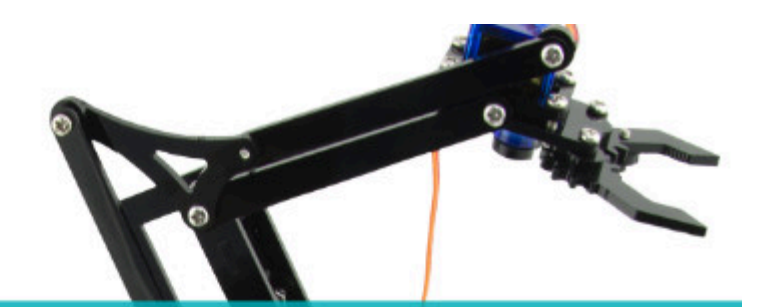

# PROYECTO Nº 6 **Controlar el Arm Robot** con 2 joysticks

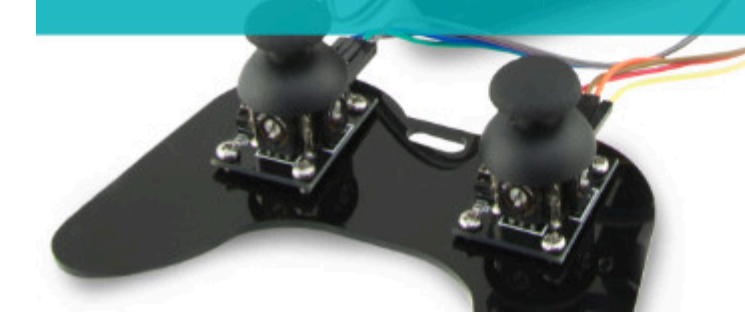

# **[PROYECTO Nº 6: Controlar el Arm Robot con](https://www.ebotics.com/es/actividad/proyecto-no-6-controlar-el-arm-robot-con-2-joysticks/) [2 joysticks](https://www.ebotics.com/es/actividad/proyecto-no-6-controlar-el-arm-robot-con-2-joysticks/)**

Una vez montado el Arm Robot y realizados los ejercicios 1 a 5, realiza este proyecto final para controlar sus movimientos utilizando los 2 joysticks. Con el J1 moverás el antebrazo (S3) y las pinzas (S4), y con el J2 moverás el brazo (S2) y la base (S1).

**NIVEL DE DIFICULTAD**: AVANZADO.

### **DURACIÓN DE LA ACTIVIDAD:** 60 min.

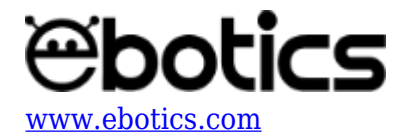

#### **MATERIALES**:

- Arm Robot
- Cable USB USB Type B
- Ordenador

#### **CONEXIONES**:

Para realizar este proyecto, el Arm Robot debe estar montado de acuerdo a las instrucciones indicadas en el manual (*link al manual*). Sigue paso a paso las indicaciones de montaje y realiza las conexiones correspondientes.

# **CÓDIGO DE PROGRAMACIÓN**

Puedes realizar esta actividad utilizando el *software* Arduino y otros software de programación por bloques compatibles. A continuación encontrarás el código de programación necesario.

#### **Código Arduino**

- 1. [Descarga el software Arduino](https://www.arduino.cc/en/Main/Software) y realiza en proceso de instalación.
- 2. Abre el programa Arduino y, una vez en él, copia el siguiente programa:

```
#include <Servo.h>
int valorX = 0; // LECTURA DEL EJE X de J2
int valorY = 0; // LECTURA DEL EJE Y de J2
int valorX2 = 0; // LECTURA DEL EJE X de J1
int valorY2 = 0; // LECTURA DEL EJE Y de J1
/*-----------------------------------------------------------------
------------------------*/
int pinJX = A1; // PIN ANALOGICO A1 DEL EJE X de J2
int pinJY = A0; // PIN ANALOGICO A0 DEL EJE Y de J2
int pinJX2 = A2; // PIN ANALOGICO A2 DEL EJE X de J1
int pinJY2 = A3; // PIN ANALOGICO A3 DEL EJE Y de J1
/*-----------------------------------------------------------------
      ------------------------*/
Servo motor1; // DECLARAR S1 // SERVO MOTOR 1
Servo motor2; // DECLARAR S2 // SERVO MOTOR 2
Servo motor3; // DECLARAR S3 // SERVO MOTOR 3
Servo motor4; // DECLARAR S4 // SERVO MOTOR 4
/*-----------------------------------------------------------------
   ------------------------*/
int grados1 = 0; // GRADOS DEL S1
int grados2 = 0; // GRADOS DEL S2
int grados3 = 0; // GRADOS DEL S3
```
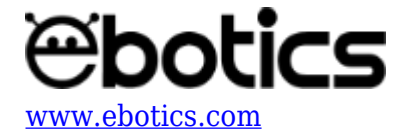

```
int grados4 = 0; // GRADOS DEL S4
/*-----------------------------------------------------------------
  ------------------------*/
float tiempo;
void setup() {
   // put your setup code here, to run once:
motor1.attach (6); // PIN DIGITAL PWM 6 DONDE ESTA CONECTADO EL S1
motor2.attach (9); // PIN DIGITAL PWM 9 DONDE ESTA CONECTADO EL S2
motor3.attach (10); // PIN DIGITAL PWM 10 DONDE ESTA CONECTADO EL
S3
motor4.attach (11); // PIN DIGITAL PWM 11 DONDE ESTA CONECTADO EL
S_4/*-----------------------------------------------------------------
    ------------------------*/
// POSICION INICIAL DEL ARM ROBOT
q \, \text{rados1} = 20; \quad \frac{\text{r}{51}}{ }grados2 = 70; \frac{\sqrt{52}}{2}grados3 = 80; \frac{\pi}{5}grados4 = 90; \frac{\pi}{54}/*-----------------------------------------------------------------
    ------------------------*/
}
void loop() {
   // put your main code here, to run repeatedly:
Motor1();
Motor2();
Motor3();
Motor4();
for (tiempo = 0; tiempo < 2500; tiempo++)
{
  if (tiempo >= 2500)
   {
    tiempo == 0;
   }
}
}
void Motor1 ()
{
   valorX = analogRead ( pinJX); // GUARDA LA LECTURA DEL PUERTO
ANALOGICO A1 DEL EJE Y
   // INCREMENTAR GRADOS MOTOR 1
  if ( (valorX > 520) && (valorX <= 1023) && (grados1 < 170) ) //
```
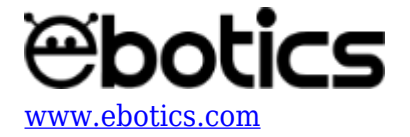

```
INCREMENTAR LOS GRADOS CUANDO LA LECTURA DEL EJE X ES MÁS GRANDE
QUE EL CALIBRAJE Y MAS PEQUEÑO O IGUAL A 1023
   {
    arados1 = arados1 + 5; // +5 GRADOS
   }
   // DECREMNTAR GRADOS MOTOR1
   else if ( (valorX >= 0 ) && (valorX < 480)&& (grados1 > 20) ) //
DECREMENTAR LOS GRADOS CUANDO LA LECTURA DEL EJE X ES MÁS PEQUEÑA
QUE EL CALIBRAJE Y MÁS GRANDE O IGUAL A 0
   {
    grados1 =grados1 - 5; // -5 GRADOS
   }
   motor1.write (grados1); // ENVIAR LOS GRADOS AL SERVO 1
}
void Motor2 ()
{
   valorY = analogRead ( pinJY); // GUARDA LA LECTURA DEL PUERTO
ANALOGICO A0 DEL EJE X
     // INCREMENTAR GRADOS MOTOR2
  if ( (valorY > 530 ) && (valorY <= 1023) && (grados2 < 140) )//INCREMENTAR LOS GRADOS CUANDO LA LECTURA DEL EJE X ES MÁS GRANDE
QUE EL CALIBRAJE Y MAS PEQUEÑO O IGUAL A 1023
   {
    arados2 = arados2 + 5; // +5 GRADOS
   }
   // DECREMNTAR GRADOS MOTOR2
  else if ( (valorY >= 0 ) && (valorY < 480) && (grados2 > 70) ) //
DECREMENTAR LOS GRADOS CUANDO LA LECTURA DEL EJE X ES MÁS PEQUEÑA
QUE EL CALIBRAJE Y MÁS GRANDE O IGUAL A 0
   {
    grados2 = grados2 - 5; // -5 GRADOS
   }
  motor2.write (grados2); // ENVIAR LOS GRADOS AL SERVO 2
}
void Motor3 ()
{
   valorX2 = analogRead ( pinJX2); // GUARDA LA LECTURA DEL PUERTO
ANALOGICO A2 DEL EJE X
     // INCREMENTAR GRADOS MOTOR3
  if ( (valorX2 >= 0 ) \delta\delta (valorX2 < 480) \delta\delta (grados3 < 155) ) //
INCREMENTAR LOS GRADOS CUANDO LA LECTURA DEL EJE X ES MÁS GRANDE
QUE EL CALIBRAJE Y MAS PEQUEÑO O IGUAL A 1023
  \mathbf{f}grados3 = grados3 + 5; // +5 GRADOS
```
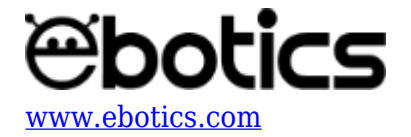

```
 }
   // DECREMNTAR GRADOS MOTOR3
  if ( (valorX2 > 530 ) \& (valorX2 <= 1023) \& (grados3 > 80) )
// DECREMENTAR LOS GRADOS CUANDO LA LECTURA DEL EJE X ES MÁS
PEQUEÑA QUE EL CALIBRAJE Y MÁS GRANDE O IGUAL A 0
   {
    grados3 =grados3 - 5; // -5 GRADOS
   }
   motor3.write (grados3); // ENVIAR LOS GRADOS AL SERVO 3
}
void Motor4 ()
{
   valorY2 = analogRead ( pinJY2); // GUARDA LA LECTURA DEL PUERTO
ANALOGICO A3 DEL EJE Y
     // INCREMENTAR GRADOS MOTOR4
  if ( (valorY2 >= 0 ) \& (valorY2 < 480) \& (grados4 < 125) ) //
INCREMENTAR LOS GRADOS CUANDO LA LECTURA DEL EJE X ES MÁS GRANDE
QUE EL CALIBRAJE Y MAS PEQUEÑO O IGUAL A 1023
   {
    grados4 = grados4 + 5; \frac{\pi}{3} +5 GRADOS
   }
   // DECREMNTAR GRADOS MOTOR4
  else if ( (valorY2 > 530 ) \delta\delta (valorY2 <= 1023) \delta\delta (grados4 > 90)
) // DECREMENTAR LOS GRADOS CUANDO LA LECTURA DEL EJE X ES MÁS
PEQUEÑA QUE EL CALIBRAJE Y MÁS GRANDE O IGUAL A 0
   {
    grados4 = \text{grados}4 - 5; // -5 \text{ GRADOS} }
   motor4.write (grados4); // ENVIAR LOS GRADOS AL SERVO 4
}
```
3. Configura y carga el código, siguiendo las instrucciones indicadas en la [guía de Primeros](https://www.ebotics.com/wp-content/uploads/recursos/BXARM01_PRIMEROS_PASOS_ARM_ROBOT_ESP.pdf) [Pasos del Arm Robot.](https://www.ebotics.com/wp-content/uploads/recursos/BXARM01_PRIMEROS_PASOS_ARM_ROBOT_ESP.pdf)

#### **Código para software de programación por bloques compatible**

- 1. [Descarga el software](http://www.mblock.cc/software/mblock/mblock3/) y realiza en proceso de instalación.
- 2. Abre el programa y, una vez en él, copia el siguiente código:

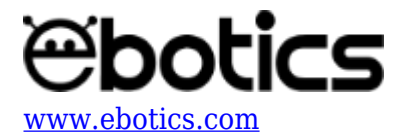

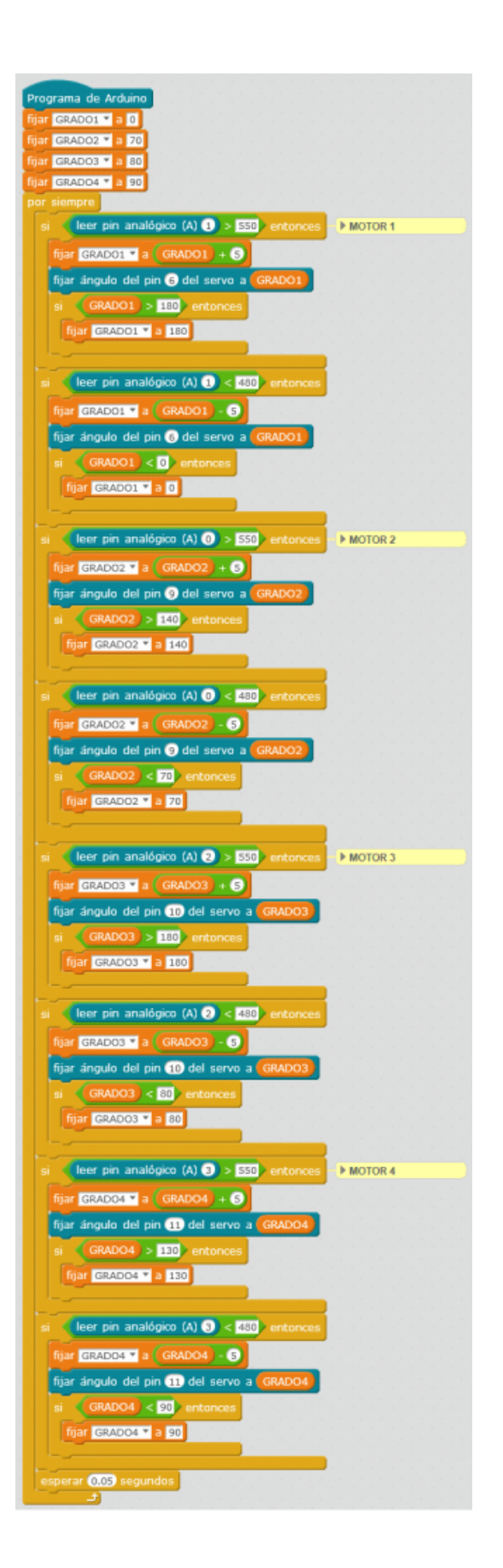

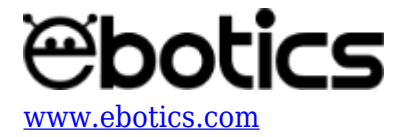

3. Configura y carga el código en el Arm Robot, siguiendo las instrucciones indicadas en la [guía](https://www.ebotics.com/wp-content/uploads/recursos/BXARM01_PRIMEROS_PASOS_ARM_ROBOT_ESP.pdf) [de Primeros Pasos del Arm Robot.](https://www.ebotics.com/wp-content/uploads/recursos/BXARM01_PRIMEROS_PASOS_ARM_ROBOT_ESP.pdf)

## **RESULTADO DEL EJERCICIO**

Una vez realizado el programa, podrás controlar el Arm Robot con los dos joysticks. Con el J1 moverás el antebrazo (S3) y las pinzas (S4), y con el J2 moverás el brazo (S2) y la base (S1).